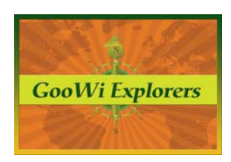

## **Setting Up Your Wiki – Student Accounts**

To add student users to the workspace, go to the **Wiki** tab and:

- 1. Press the **Invite more people** link.
- 2. Click the **create accounts for your students** link.

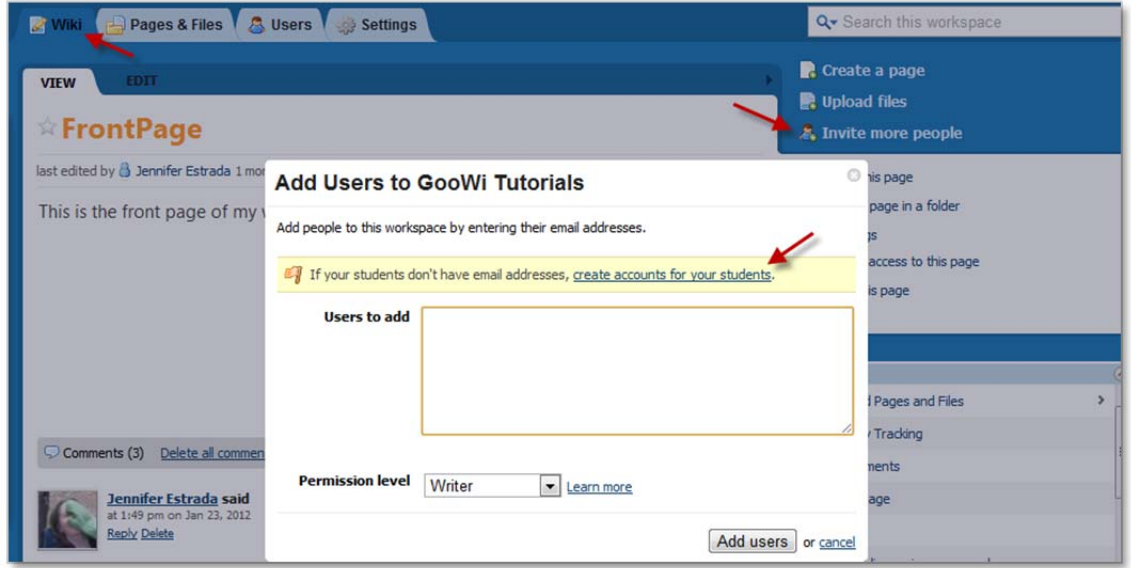

- 3. Enter the number of accounts that you would like to create.
- 4. Select the users' **Permission Level.** (There is a table at the end of this section that shows the permitted activities for each type of user.)

Note: The **Writer** permission level is a good choice for most student users, although you may want to give one or two students **Editor** permission. You will be able to edit permission levels in the next step.

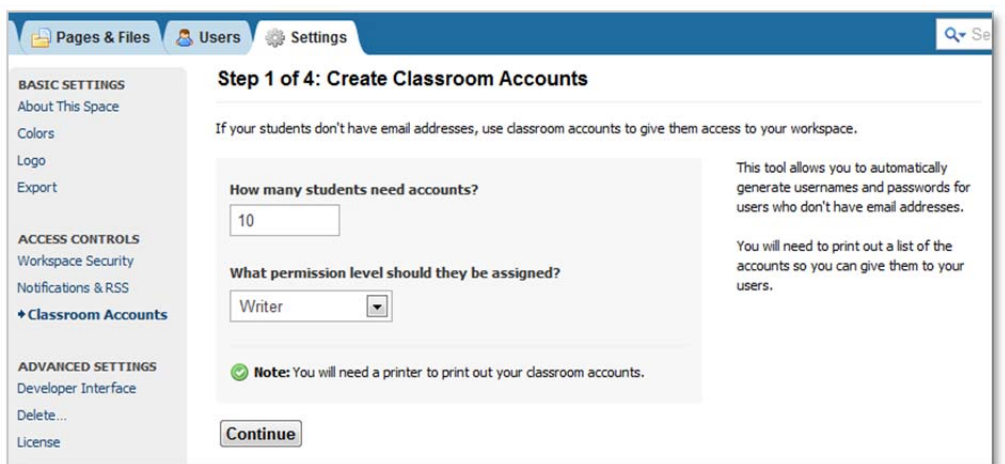

- 5. The system will generate a **Username** and **Password** for each student. Student data must be de‐ identified for the GooWi Explorers project, so names should not be entered here.
- 6. If you choose, you may change the user role for individual students on this screen.

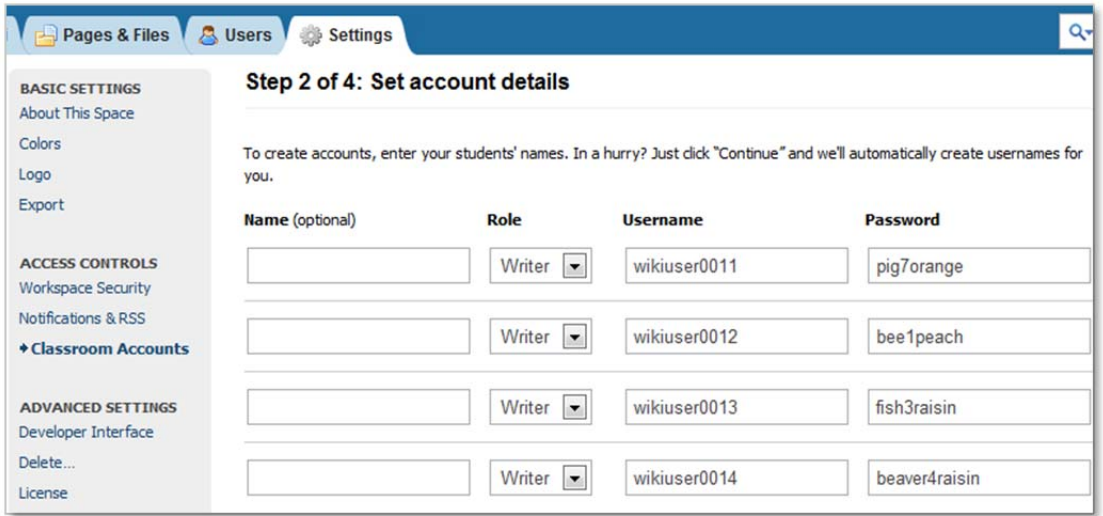

- 7. Press the **Continue** button to proceed to **Step 3**.
- 8. Review the account information on the **Step 3** screen and press the **Create Accounts** button.
- 9. On the **Step 4** screen, press the **Print account list** button.
- 10. Save the top portion of the list for your records. Distribute the slips of paper to your students.

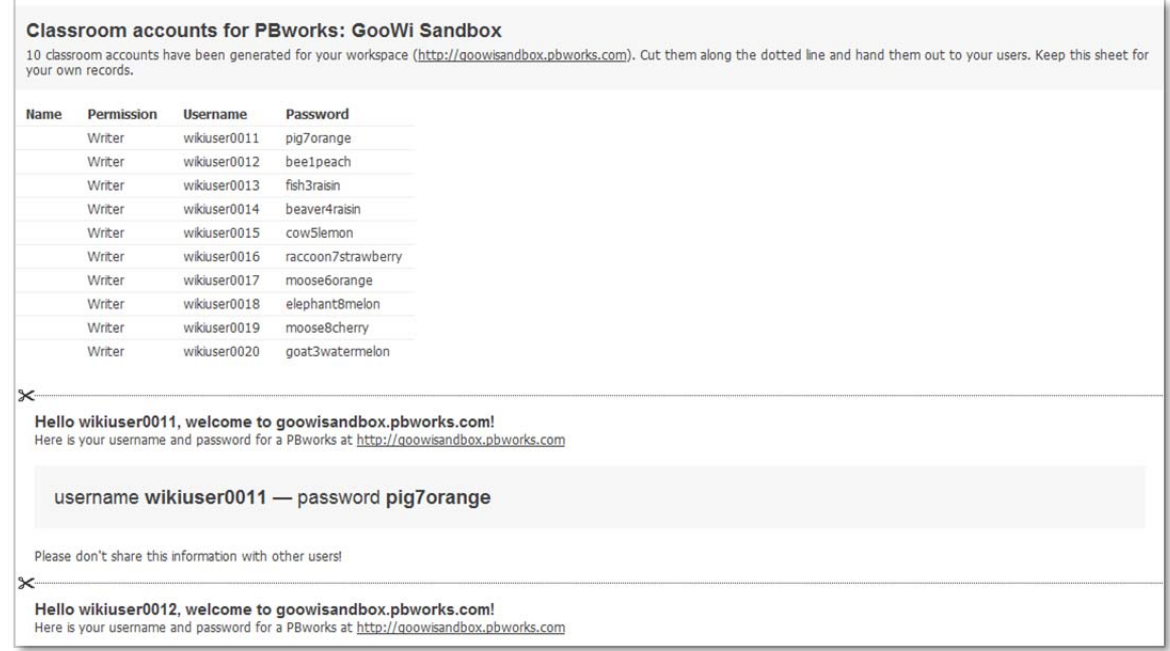

## **Permitted Activities for Different Permission Levels**

Permission levels are security rules applied to each user on your workspace. Below is a table showing the different levels and their functions.

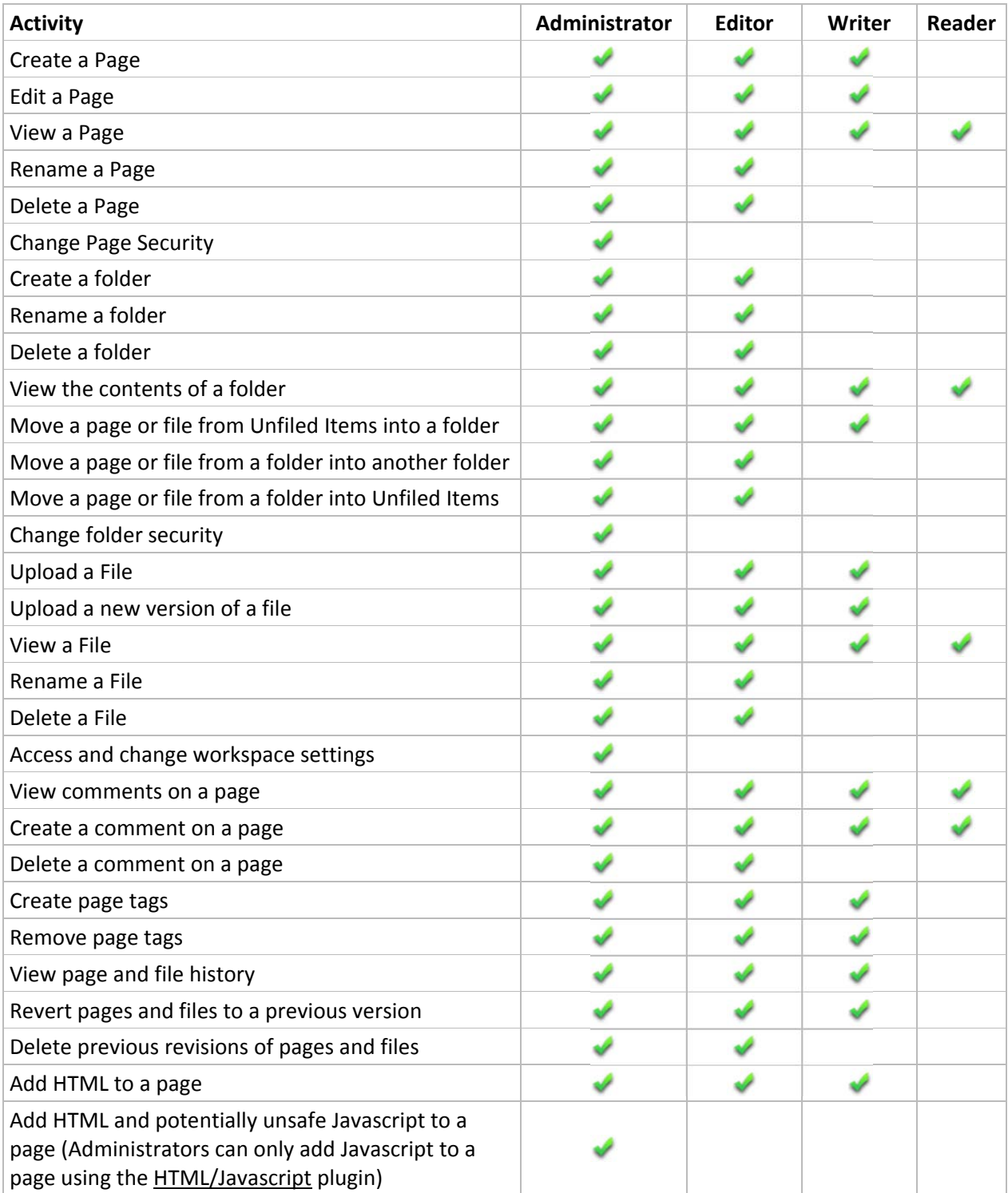